**Hochschule Bremen City University of Applied Sciences** 

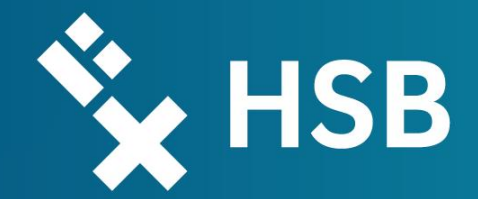

## MATLAB® SIMULINK ® Exercise – Filling a tapered Container

Modelling and Simulation 2022/2023 | MEAM 19

Bremen, 30.01.2023

Denis Zimmer M.Sc.

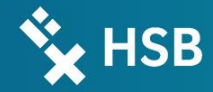

## Problem Definition

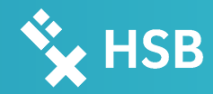

#### Problem Definition

- A tapered container with a cone angle  $\alpha$ is filled with a liquid at a flow rate  $\dot{V}_{in}$
- The filling level  $h$  rises until a balanced state is given between  $\dot{V}_{in}$  and  $\dot{V}_{out}$
- Simplification: no friction
- 1. What is the value of  $\dot{V}_{out}$  at  $t \to \infty$ ?
- 2. State the differential equation
- 3. Build the block diagram
- 4. Plot  $h(t)$  and  $\dot{V}_{out}(t)$
- 5. Task list

Answer: 1.:  $\dot{V}_{out} = 20 \; \left[\frac{m^3}{h}\right]$ 

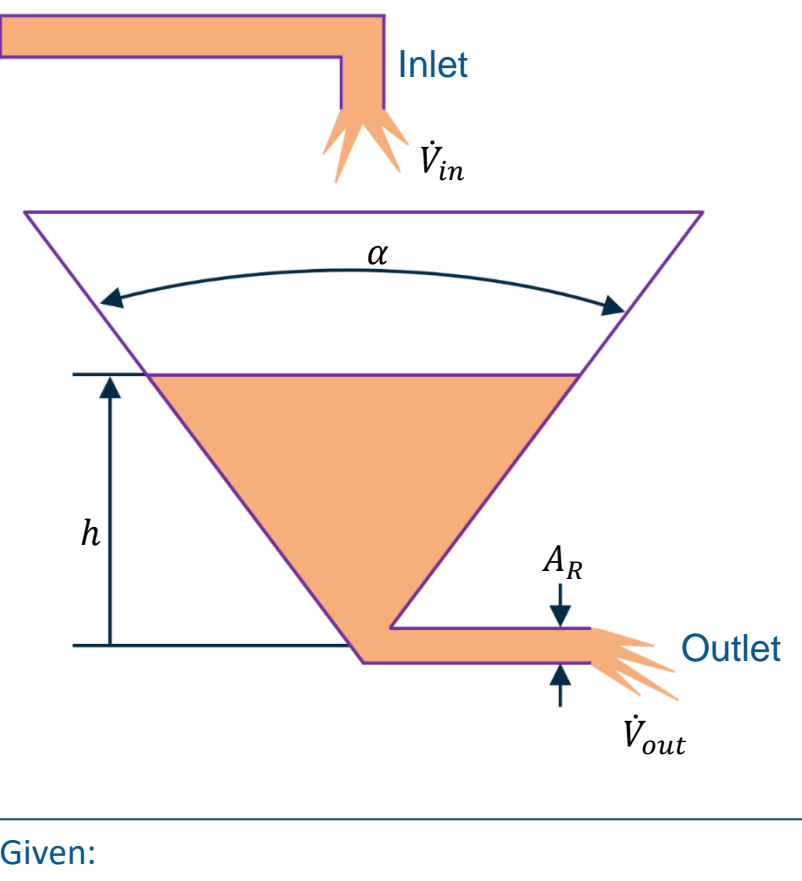

Given:  
\n
$$
g = 9.81 \left[ \frac{m}{s^2} \right]
$$
  $\dot{V}_{in} = 20 \left[ \frac{m^3}{h} \right]$   
\n $\alpha = 60 \left[ ^{\circ} \right]$   
\n $A_R = 12 \left[ cm^2 \right]$ 

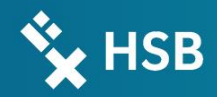

## Solution

#### 2. State the differential equations

• The difference in in-and outgoing volume leads to a time rate of change of the volume in the container :

$$
\dot{V}_{in} - \dot{V}_{out} = \frac{dV}{dt}
$$

• The outgoing flow rate equals the average flow velocity v times the opening cross section  $A_R$ :

$$
\dot{V}_{out} = \bigodot^2 A_R
$$

-> Bernoulli!

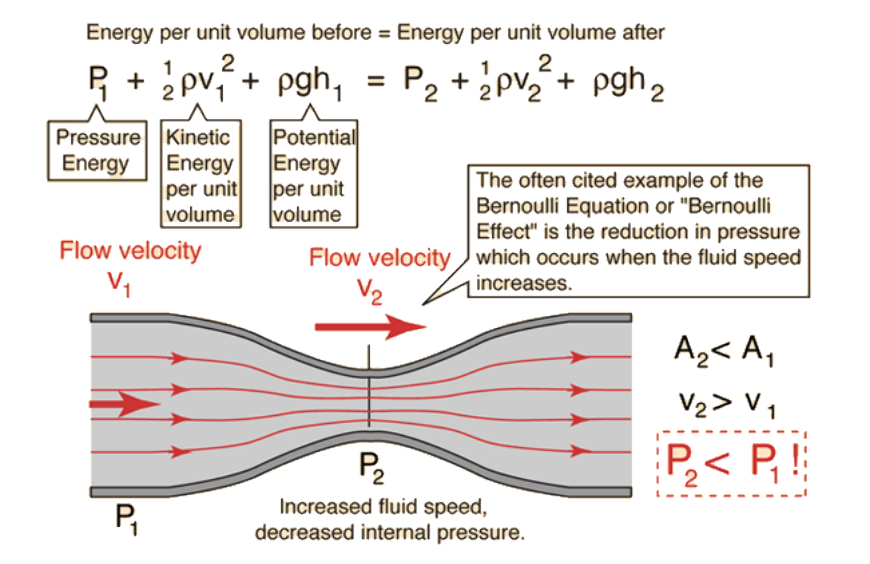

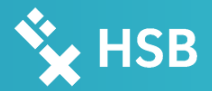

#### 2. State the differential equations

• Bernoulli!

 $p_1 + \rho \cdot g \cdot h_1 + \frac{\rho}{2}$  $\frac{\rho}{2}v_1^2 = p_2 + \rho \cdot g \cdot h_2 + \frac{\rho}{2}$  $\frac{\rho}{2}v_2^2$ 

- Any simplifications?
- Assuming:  $p_1 = p_a$ ,  $h_1 = h$ ,  $v_1 = 0$ ,  $p_2 = p_a$ ,  $h_2 = 0$
- $\rightarrow g \cdot h_1 = \frac{1}{2}$  $\frac{1}{2}v_2^2$
- $\rightarrow v = v_2 = \sqrt{2 \cdot g \cdot h_1}$  (Torricelli's Theorem)

•  $\rightarrow V_{out} = \sqrt{2 \cdot g \cdot h_1} \cdot A_R$ 

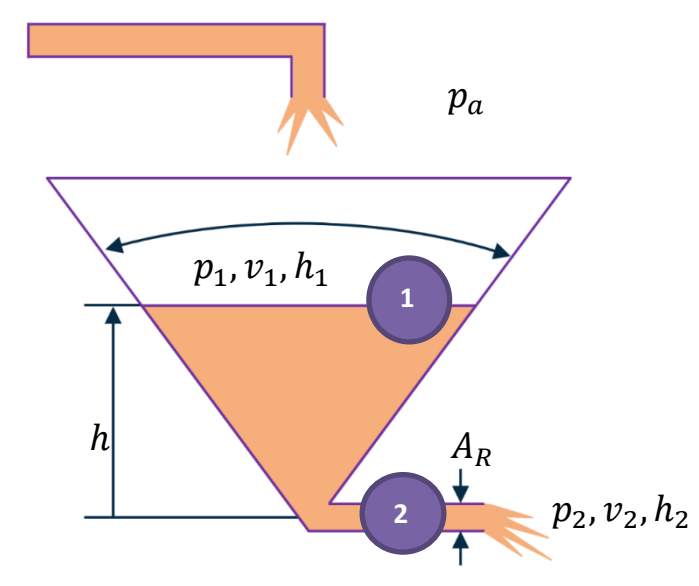

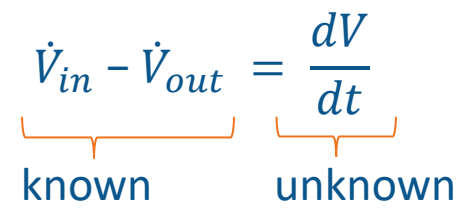

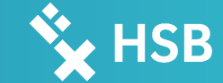

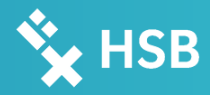

### 2. State the differential equations

- Volume  $V$  of a cone/ tapered container:
- Radius  $r$  of the container:

$$
V = \frac{1}{3} \cdot \pi \cdot r^2 \cdot h
$$

$$
r = \tan \frac{\alpha}{2} \cdot h = \frac{h}{\sqrt{3}}
$$

1

$$
\Rightarrow V = \frac{1}{3} \cdot \pi \cdot \left(\frac{h}{\sqrt{3}}\right)^2 \cdot h = \frac{1}{9} \cdot \pi \cdot h^3
$$

$$
\Rightarrow \frac{dV}{dt} = \left(\frac{\pi}{9} \cdot h^3\right) dt = \frac{\pi}{3} \cdot h^2 \cdot \dot{h}
$$

$$
\Rightarrow \dot{V}_{in} - \sqrt{2 \cdot g \cdot h_1} \cdot A_R = \frac{\pi}{3} \cdot h^2 \cdot \dot{h} \qquad , h_{stat} = \frac{\dot{V}_{in}^2}{2 \cdot g \cdot A_R^2} = 1,1m
$$

$$
\frac{\dot{h}}{\dot{h}} = \frac{\dot{v}_{in} - \sqrt{2 \cdot g \cdot h_1} \cdot A_R}{\frac{\pi}{3} \cdot h^2}
$$

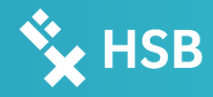

## 4. Plot  $h(t)$  and  $\dot{V}_{out}(t)$

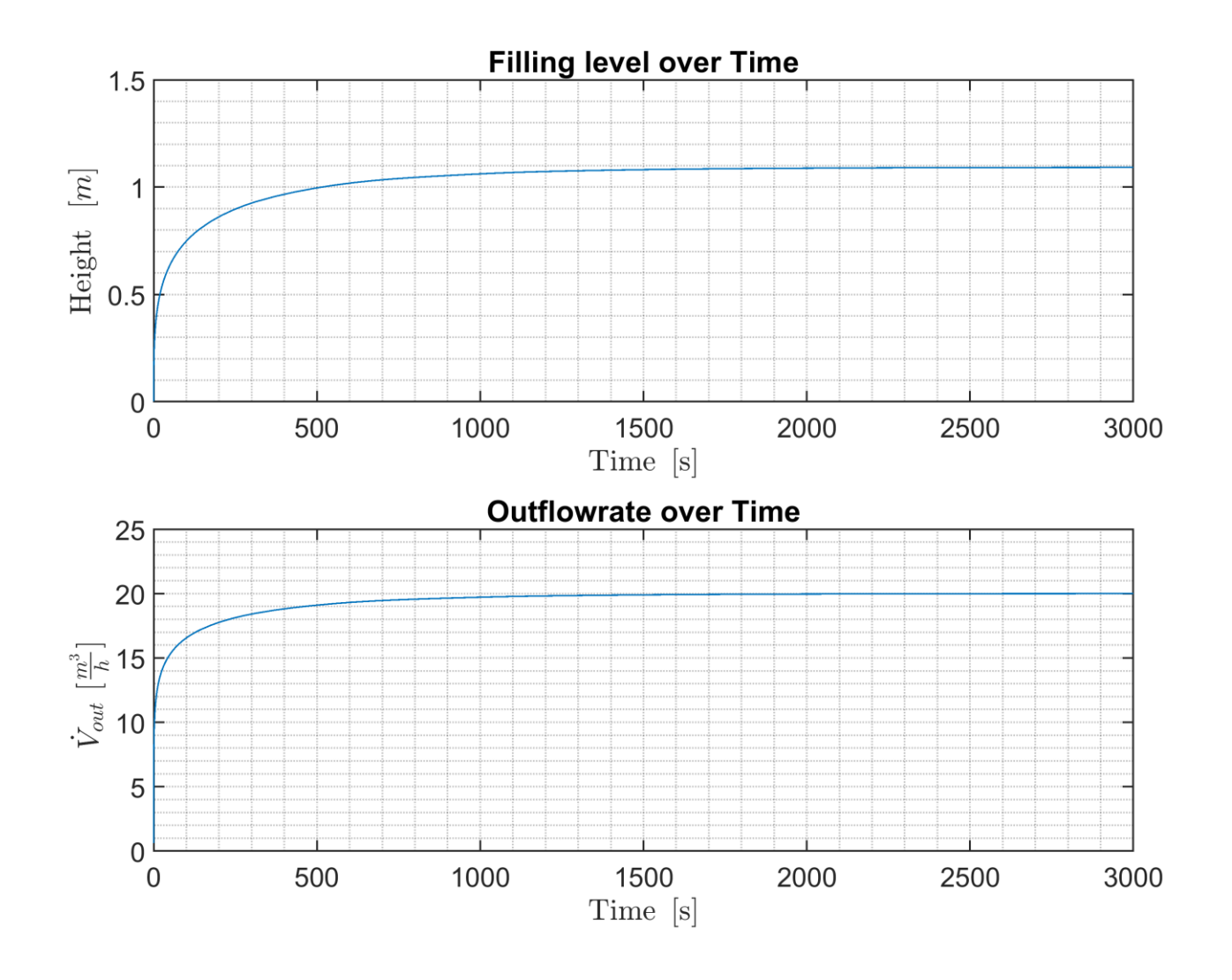

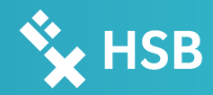

#### 5. Task list | Option 1

- Create a Simulink model with the name "*P07\_S\_Filling\_a\_tapered\_container\_"+YourLastName+".slx* to achieve the presented results on slide 8
- Create a m-File with the name "*P07\_M\_Filling\_a\_tapered\_container\_\_"+YourLastName+".m*". This file should contain:
	- An Init part
	- A part to load all necessary variables
	- A part to run or sim your Model
	- $\cdot$  A part that saves your result of the filling level h and the  $\dot{V}_{out}$  over the time in one plot (subplot in 2019a or older, *tiledlayout* in 2019b or newer) with the name "*P07\_Filling\_a\_tapered\_container\_Results1\_O1\_"+YourLastName+".png*". This should also implement a proper title, proper labels (with Latex) and of course the correct results.
	- Create an array or vector with at least ten different initial conditions for the integrator, simulate the modified model and create a second plot (*"P07…Results2\_O1\_… .png"*) as shown on slide 10
	- Use the *print* command for saving both figures as .png´s with a resolution of 600 dpi
	- Just send the .m and the .slx files to denis.zimmer@lba.hs-bremen.de

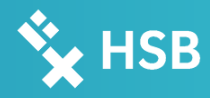

## 5. Plot  $h(t)$  and  $\dot{V}_{out}(t)$  | Option 1

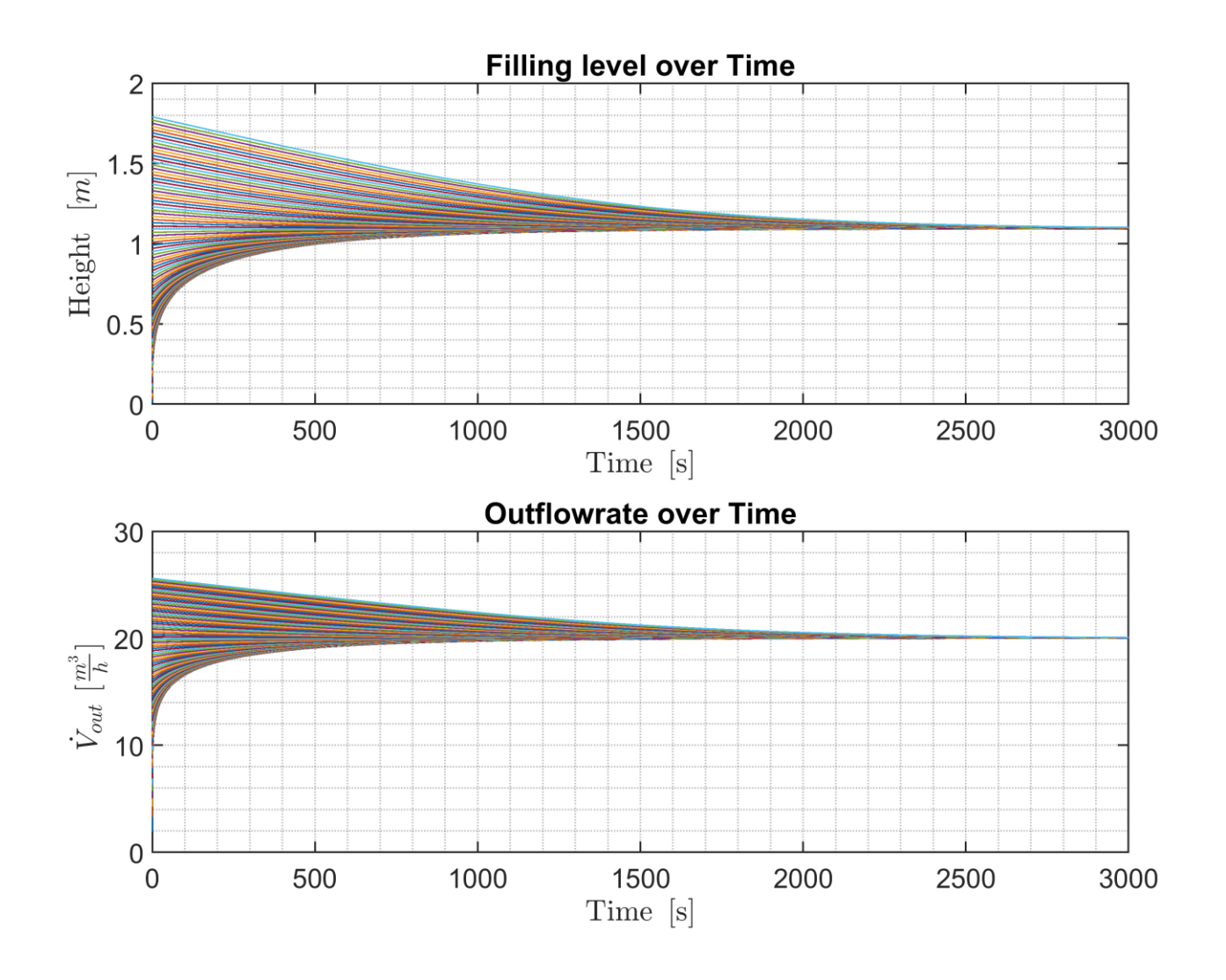

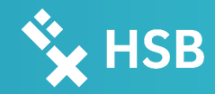

#### 5. Task list | Option 2

- Use Simscape  $\odot$ .
- The only rated result is a scope to see the result of a volume after a successful simulation. No .m file needed.
- Just send the .m (not necessary) and the .slx ((*"P07\_S\_...Simscape\_… .slx"*) file to denis.zimmer@lba.hs-bremen.de

**Hochschule Bremen City University of Applied Sciences** 

# **Ex** HSB

## Thank you for your Attention!

Hochschule Bremen Institute of Aerospace Technology Flughafenallee 10 D-28199 Bremen +49 (0) 421 5905 5520 www.iat-bremen.de